## True type font features

One way to emphasize text in a presentation is by changing the look of the font. By using a **True Type Font**, you have the ability to **Bold**, *Italicize*, <u>Underline</u>, and **Smooth**.

1. Select the text you wish to format, by either clicking and highlighting, or selecting the text box.

✓ Tip: Bold, Italic, Underline and Smoothing features are only available with the True Type Fonts. If a Venus Font is selected, these options will be grayed out. See Figure 1.

- 2. Click the **Home** tab on the Ribbon and click the **Font** list arrow in the Font group. A list of the fonts that are available on your computer appears.
- **3.** Select a True Type Font from the list. The bold, italic, underline, and smooth features are selectable and are no longer grayed out.
- Change the selected font and add Bold, Italicize, Underline, and Smooth as desired. See Figure 2 for examples of each feature.
- 5. Hovering over each feature button, will prompt an information box to appear. See Figure 3.

## Exercise

- Exercise File: Open a new presentation.
- **Exercise:** On the first layout, insert the text "Informational Seminar" and change its font type to Arial and add bold, italics, underline or smoothing.

Figure 1.

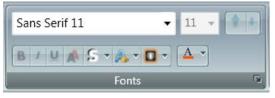

A Venus Font is selected. Features bold, italic, underline, and smoothing are not selectable.

| Arial 🔹                 | 19 | • | • |
|-------------------------|----|---|---|
| B / U ▲ S · ▲ · □ · ▲ · |    |   |   |
| Fonts                   |    |   | 6 |

True Type Font is selected, all features are available.

Figure 2.

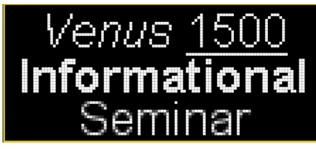

Examples of Italics, Underline, Bold, and Smooth.

Figure 3.

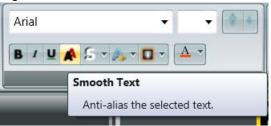

Hovering on the **A** button shows that it is the Smoothing feature.